# **Renovação de materiais**

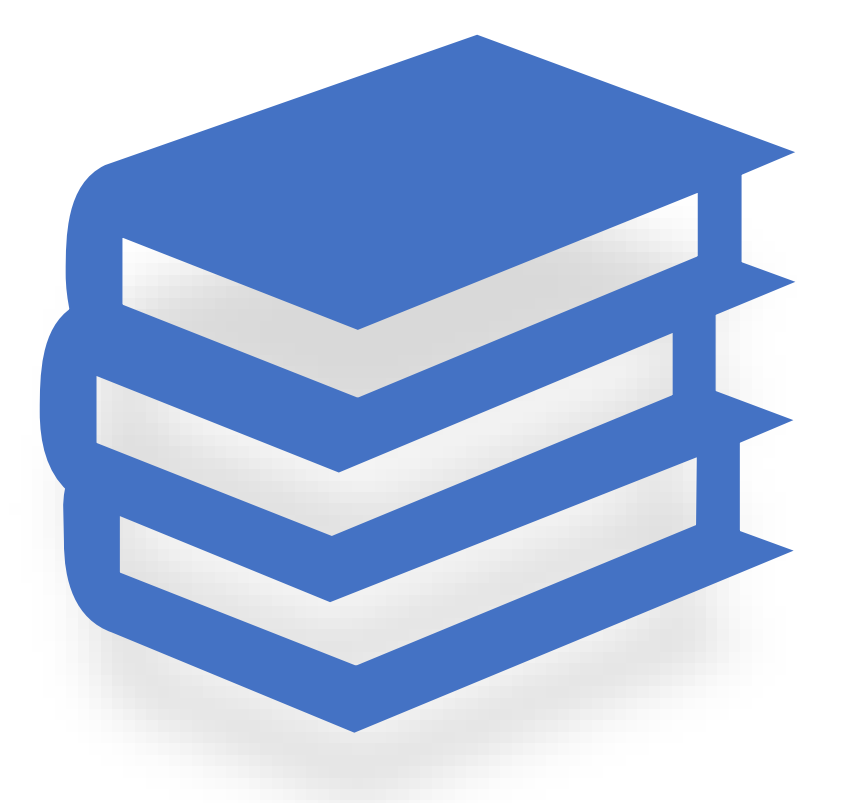

#### **Renove seus livros e evite atrasos**

#### **Você pode acessar a página de Renovação diretamente pelo link disponível no site ou seguindo os passos pelo ULIFE:**

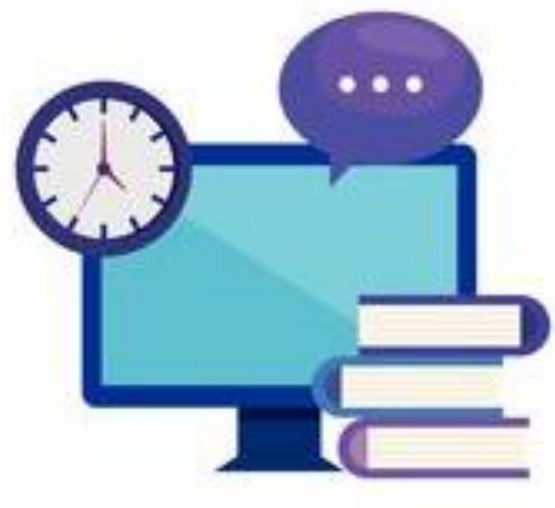

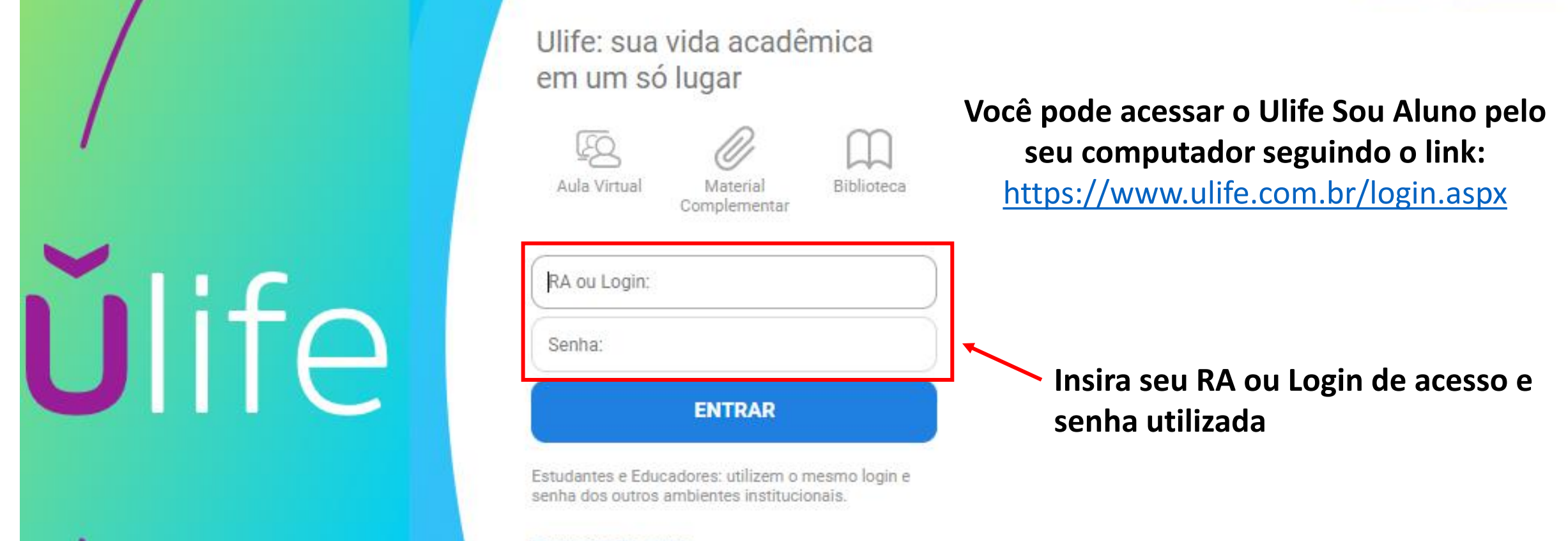

Esqueci minha senha

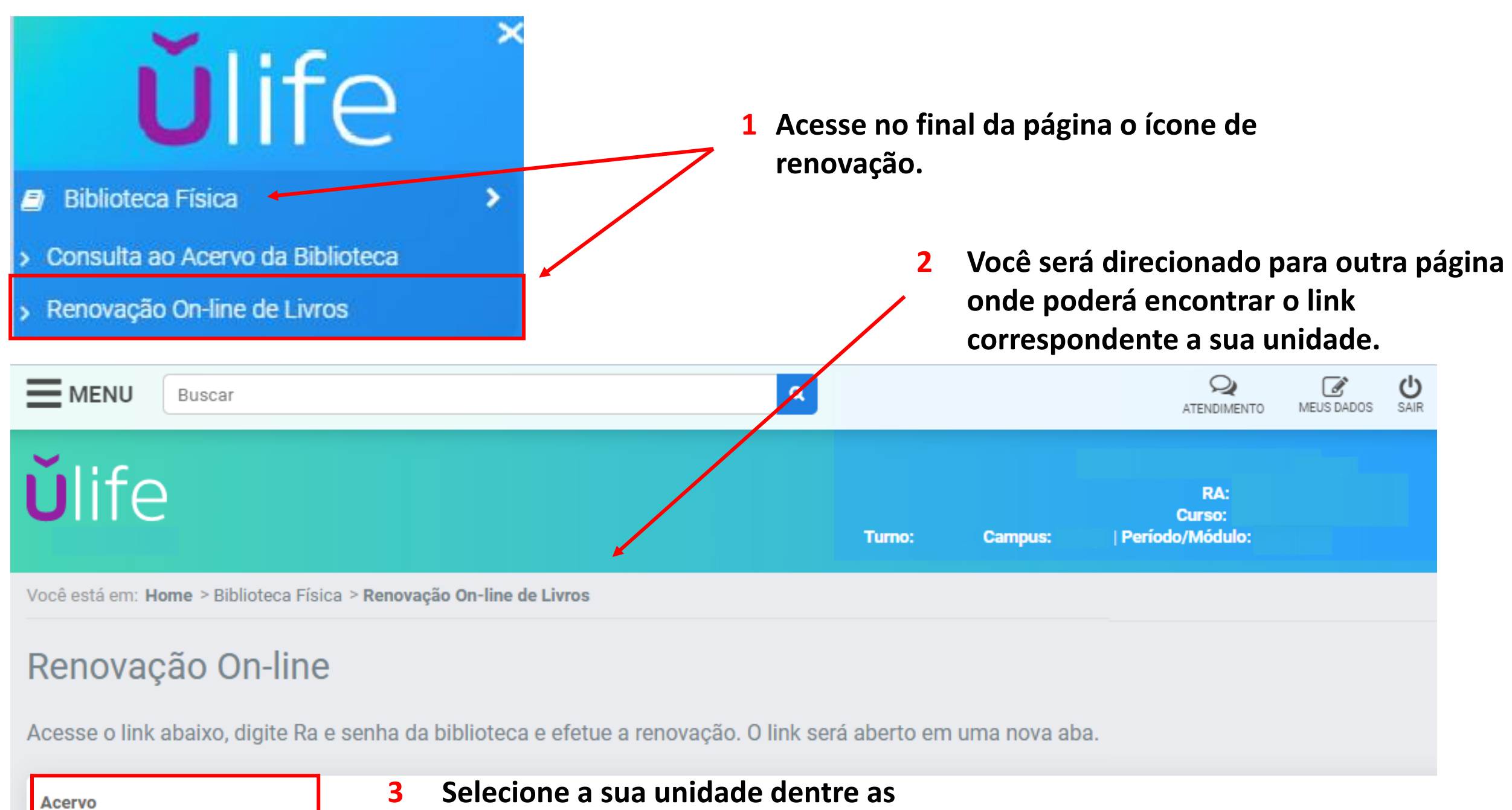

**opções que ficarão disponíveis na tela** 

- ➢ **Acesse a página de renovação;**
- ➢ **Está página também fica disponível nos terminais de consulta;**
- ➢ **Clique no ícone destacado**

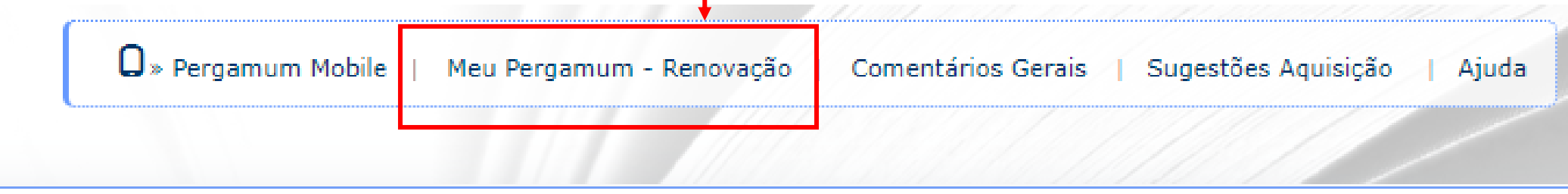

**Você será direcionado a outra página, onde deverá digitar seu RA ou CPF e senha cadastrada na biblioteca.**

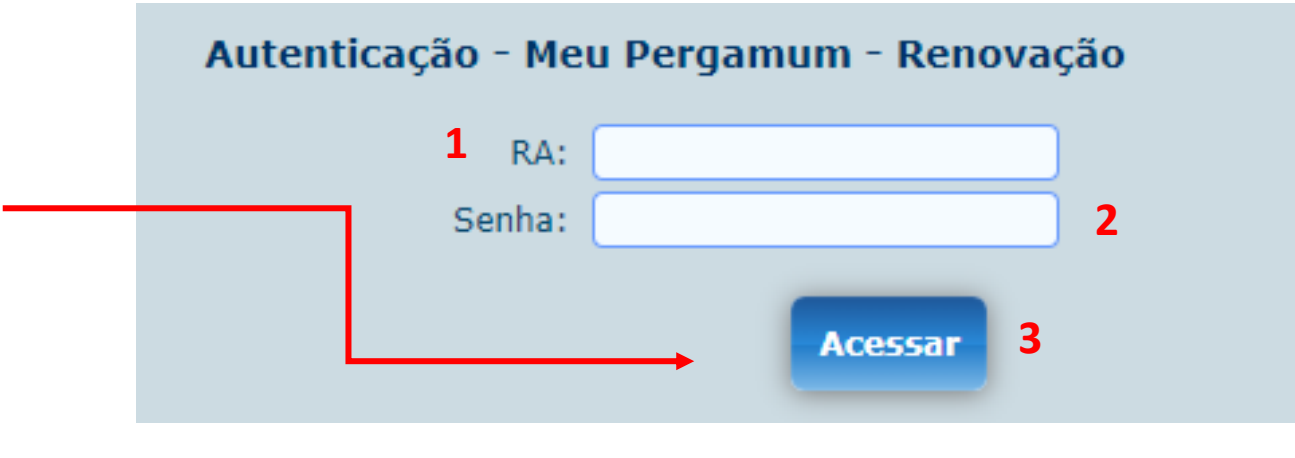

## **Página de renovação**

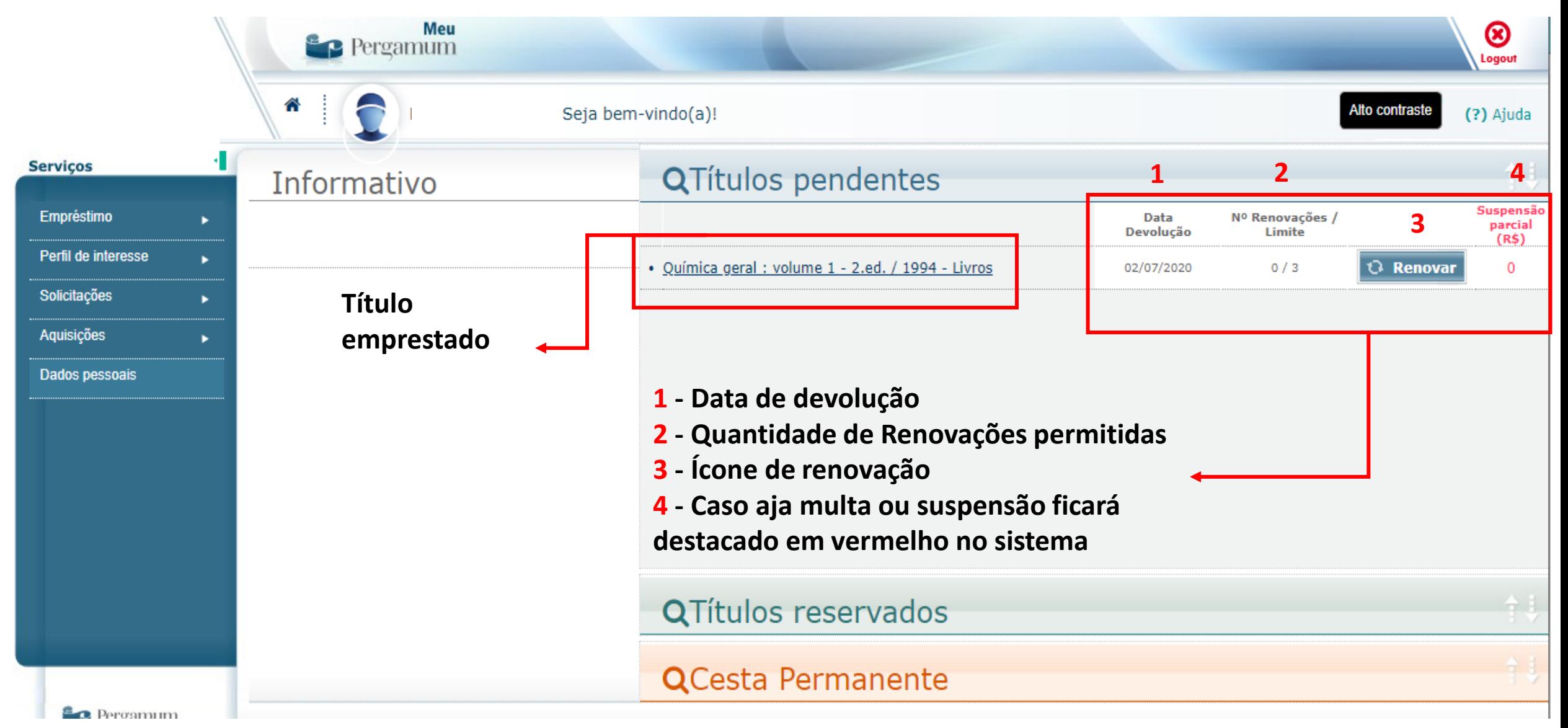

## **Dicas:**

- ➢**Fique atento ao novo prazo de devolução após realizar a renovação de materiais;**
- ➢**Consulte o limite de renovações disponíveis;**
- ➢**Se o limite de renovações online for atingido, a próxima renovação deverá ser feita de forma presencial na biblioteca de sua unidade;**
- ➢**Se o material estiver em atraso o sistema bloqueará automaticamente impedindo a renovação online;**
- ➢**Sempre que puder renove seus materiais um dia antes da devolução, evite imprevistos;**
- ➢**Fique atento as datas de devolução;**
- ➢**Evite suspensões ou multas;**
- ➢**Se o material estiver reservado não será possível efetuar a renovação online, será necessário efetuar a devolução do material para que não gere atrasos;**
- ➢**Não perca o prazo!**

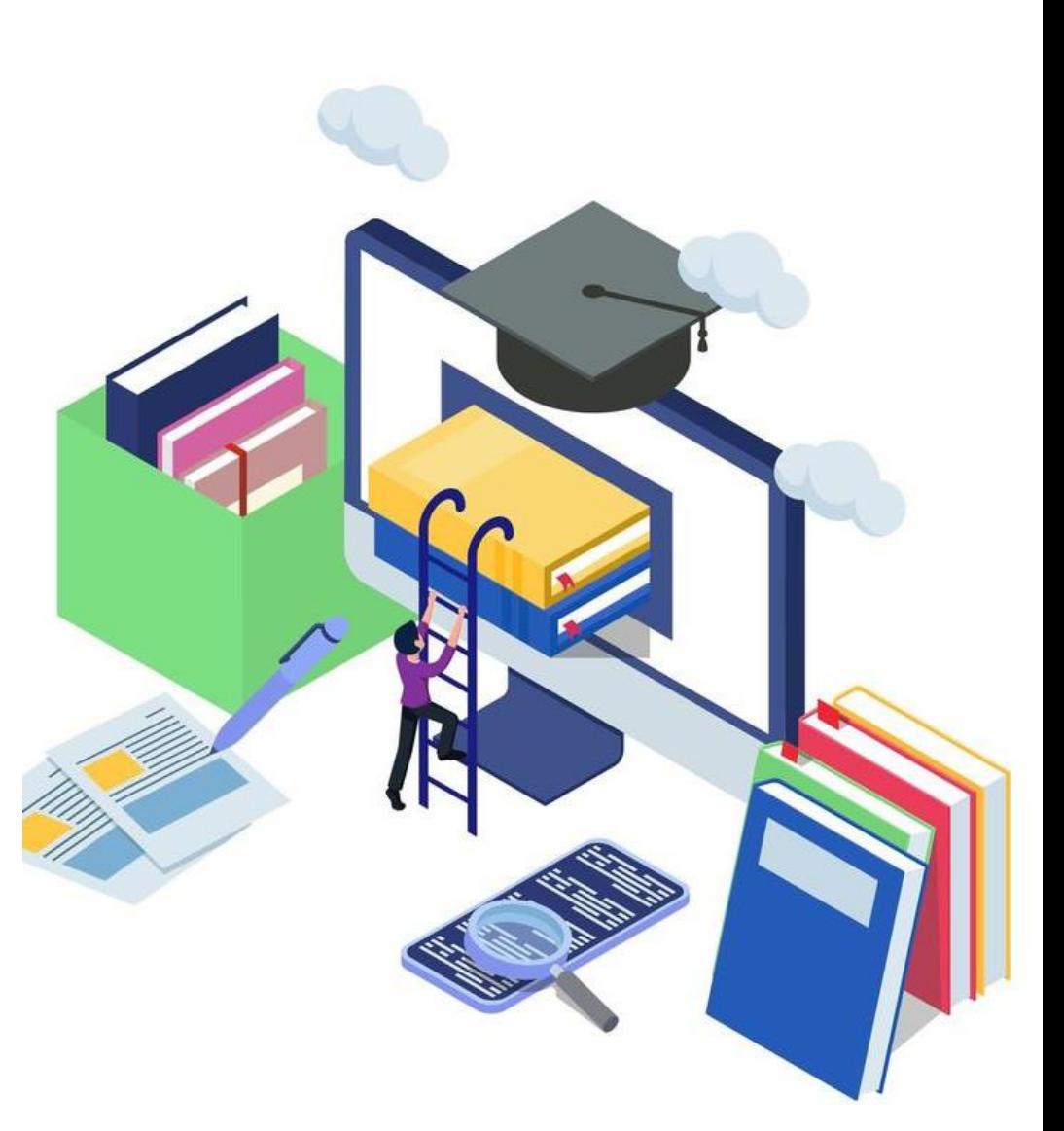

#### **Para mais informações consulte a biblioteca de sua unidade.**

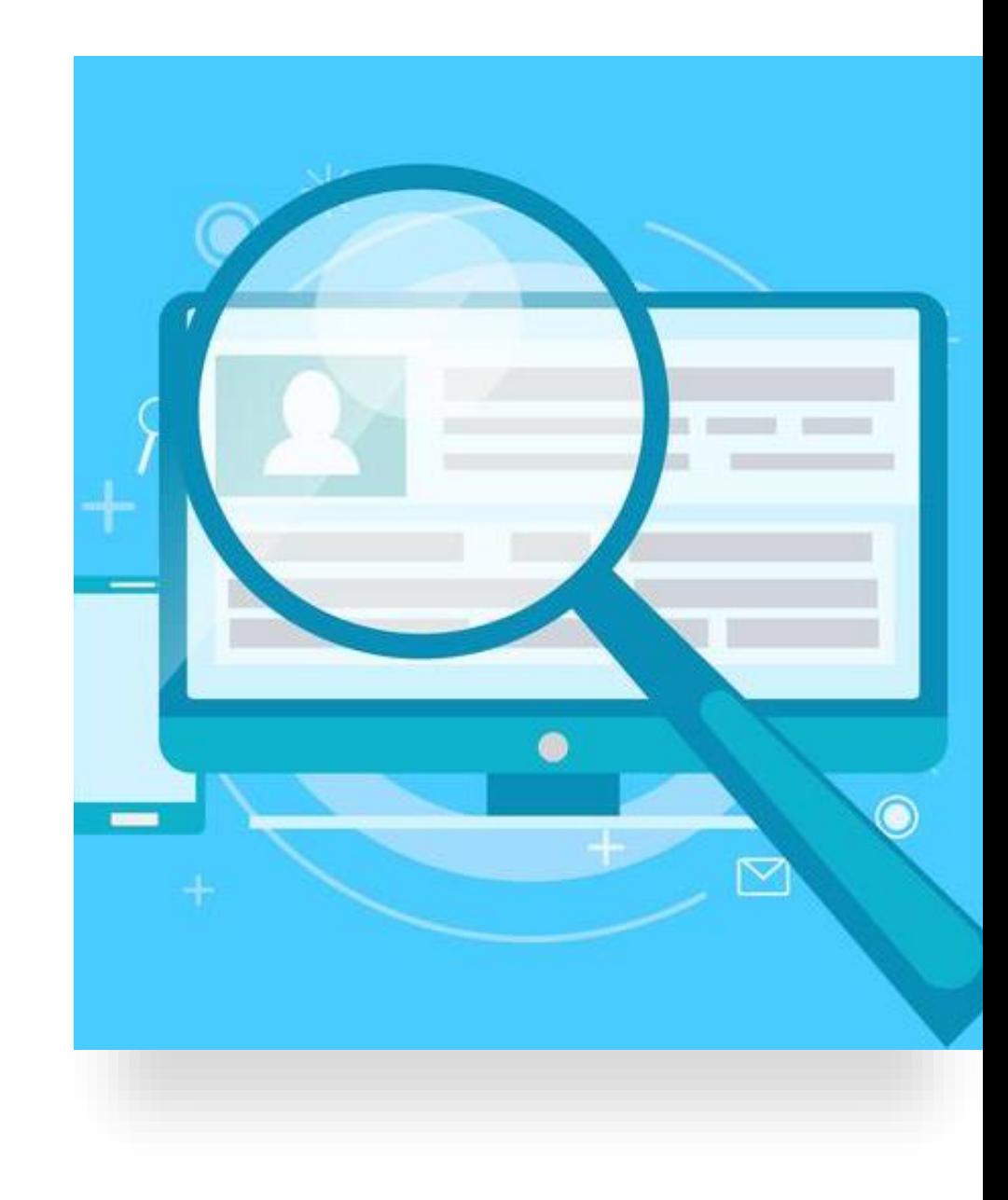